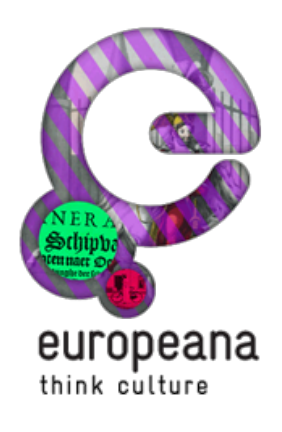

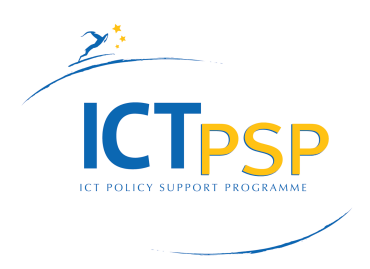

# **DELIVERABLE**

**Project Acronym: Europeana v3.0**

**620484**

**Grant Agreement number:**

## **D5.1 Operations Process Description Manual**

**Revision: 1 (May 2015)**

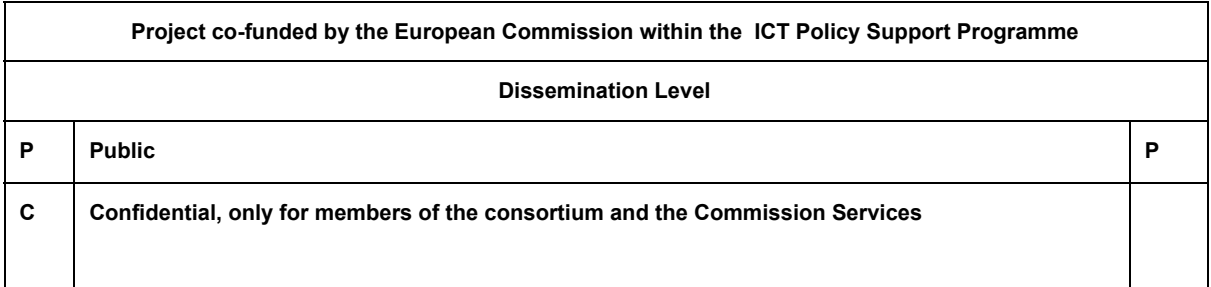

**Authors:**

**Pavel Kats (Europeana Foundation) Bram Lohman (Europeana Foundation) Yorgos Mamakis (Europeana Foundation) Jacob Lundqvist (Europeana Foundation)**

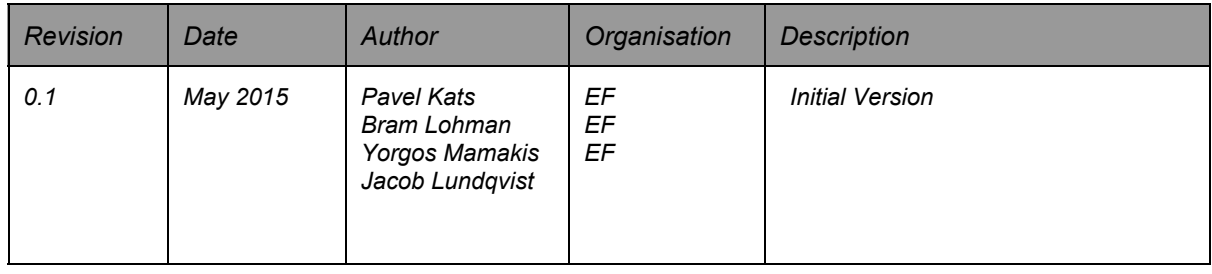

#### **Statement of originality:**

**This deliverable contains original unpublished work except where clearly indicated otherwise. Acknowledgement of previously published material and of the work of others has been made through appropriate citation, quotation or both.**

**[Introduction](#page-2-0) [Production](#page-3-0)** PaaS Application [Deployment](#page-3-1) Setting up [services](#page-3-2) [Connecting](#page-4-0) to services Deploying [applications](#page-4-1) Portal/API [Deployment](#page-5-0) Step 1: [Generating](#page-5-1) war files Step 2: Access the [buildhost](#page-5-2) Step 3: Pick up [WAR](#page-5-3) files Step 4: Deploy WAR files and [resources](#page-5-4) Step 4: [Checking](#page-6-0) what environ is currently active Step 5: [Activating](#page-6-1) blue Step 6: Verifying the new [instances](#page-6-2) Step 7: Activate [environments](#page-6-3) [Ingestion](#page-6-4) [Restarting](#page-7-0) UIM

[Restarting](#page-8-0) REPOX [Restarting](#page-8-1) MINT

**[Summary](#page-8-2)** 

## <span id="page-2-0"></span>Introduction

As described in the deliverable *D5.2 Review of Technical and Logical Architecture*, Europeana operates a complex infrastructure for ingesting and publishing digital heritage metadata and content. Managing this infrastructure involves various procedures, needed for deploying new versions of software, publishing new content and running miscellaneous supporting tasks.

As part of Europeana's migration to a Digital Service Infrastructure (DSI), these procedures are standardized, streamlined and documented by the Europeana team. This is an ongoing process because computational resources used by Europeana change quite often; so do software components using these resources.

In the future, we are planning to automate some of the procedures to leave less space to human error and make our operations more efficient.

At this point in time, by the end of Europeana v3, the goal of this deliverable is to share some of the core maintenance procedures.

This deliverable is read best in conjunction with the previous one, *D5.2*.

## <span id="page-3-0"></span>Production

## <span id="page-3-1"></span>**PaaS Application Deployment**

In the new hosting environment (Cloud [Foundry](http://cloudfoundry.org/) PaaS), Europeana's components are divided into three groups and hosted, accordingly, in three different context:

- Applications custom components interacting with end-users
- Services standard components, used by applications and managed by the platform (databases, log services)
- VMs custom components which are still not compatible with the PaaS technology and run in isolation on traditional virtual machines.

The figure below depicts this architecture.

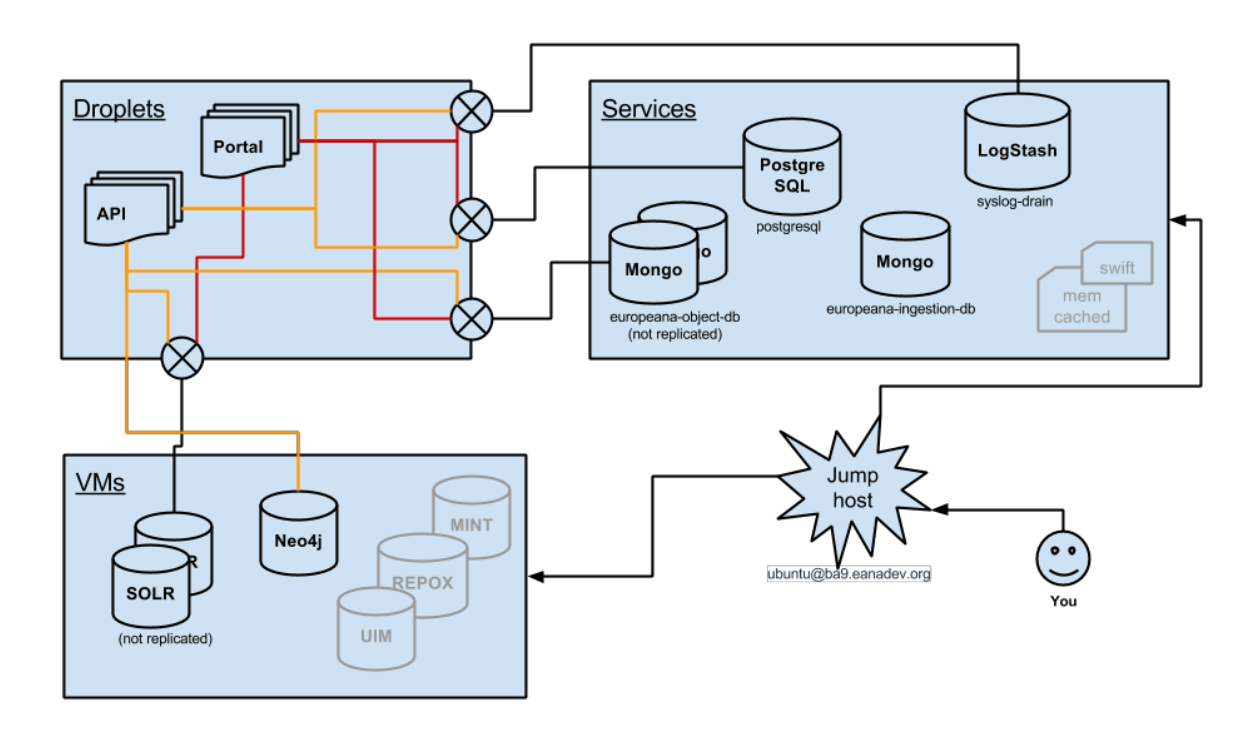

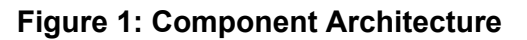

<span id="page-3-2"></span>**Setting up services**

Applications deployed to a PaaS access external resources via Services. All external dependencies such as databases, messaging systems, files systems and so on are Services. The following commands allow managing the Services:

● **cf services**to check existing services ● **cf marketplace** to check what services can be created

```
● cf createservice to create the required service (e.g. cf
create-service postgresql Pluto-free postgres test)
```
<span id="page-4-0"></span>**Connecting to services**

For initialisation, editing outside the application, and other custom neede. direct access to some of the services is sometimes needed. The services are only accessible via the PaaS network; to get there, use the provided jumphost..

- ssh <jumphost>
- · less service-access-readme
- Port-forward (using an SSH tunnel) the following databases
	- Ingestion Mongo
	- Portal Mongo
	- [PostgreSQL](https://www.assembla.com/wiki/show/europeana/PostgreSQL)
	- $\bullet$  Neo4j
- Solr can be accessed by SSHing via the jumphost

<span id="page-4-1"></span>**Deploying applications**

#### **Step 1: Edit the YAML file**

Applications are described in configuration files  $\text{manifest.}$  yml. It has the following fields:

- applications
	- name: needs to be unique within the space
	- host: needs to be unique across all organisations (and a valid DNS address)
	- o domain: de.a9sapp.eu
	- path: location of the war file, e.g. path: **api2war/target/api.war**
	- services: connections to existing services, e.g. **postgres\_test**

#### **Step 2: Add the application credentials to any required services**

As we are using a customised setup, the Cloud Foundry Orchestrator doesn't automatically add the randomly created application user/password to the requested services. To do this automatically, set up a port-forward to the required database, log in as admin user (see service-access-readme), and create the user with read/write roles, e.g. for MongoDB:

● **db.createUser({user:"<USER\_ID>",pwd:"<USER\_PASSWORD>", roles:["readWrite"]})**

The username/password can be found in the logs once the application has started, e.g.

● **cf files apitest logs/env.log | grep username**

#### **Step 3: Push the application**

Issue the following command:

● **cf push**

### <span id="page-5-0"></span>**Portal/API Deployment**

This section provides instruction on how to deploy a new instance of the Portal and the API application. Europeana employs the blue-green [deployment](http://martinfowler.com/bliki/BlueGreenDeployment.html) approach for deploying and running its applications. Since any change takes an environment offline, should first push changes to the inactive instance, then swap the active environment.

#### <span id="page-5-1"></span>**Step 1: Generating war files**

The war files are normally generated on the buildhost using the build user. If you need to ensure you are building the same binaries as in production, find the revision number in http://www.europeana.eu/portal/build.txt Of

**http://www.europeana.eu/api/build.txt**and then check out the same revision, e.g. "Revision d6d53f08c8 built at..." would mean you should do:

- **git checkout 4fbd854141**before building it
- **portal build command mvn clean install [DskipTests](https://www.assembla.com/wiki/show/europeana/DskipTests)P production**

API does not need a separate build, the one generated normally for a9builder is enough to use.

<span id="page-5-2"></span>**Step 2: Access the buildhost**

Login to the buildhost with a user suited for building the production environment.

#### <span id="page-5-3"></span>**Step 3: Pick up WAR files**

Run the following commands:

- **cp av ~a9builder/proj/alpha/api2alpha/api2war/target/api.war ~/warfiles**
- **cp av ~a9builder/proj/alpha/portalalpha/portal2/target/portal.war ~/warfiles**

#### <span id="page-5-4"></span>**Step 4: Deploy WAR files and resources**

The following resources need to be deployed

- **~/warfiles**Before deploying you need to move war files to be deployed to this location
- **~/webroot**Static content that should be served by apache
- **~/instances**Yaml files for tomcat projects, apache yaml config files need to be in a special file hierarchy
- **~/backups**All deployed content is saved here

<span id="page-6-0"></span>**Step 4: Checking what environ is currently active** Issue the following command:

● **cf routes**

If blue is active, do your changes to green, or vice versa.

<span id="page-6-1"></span>**Step 5: Activating blue (for green swap all green/blue refs)**

Use the following commands to depoy the applications you need:

- **web-deploy** blue
- **apideploy blue**
- **• portal-deploy blue**

Wait several mins after deploy is done to ensure that all initial startup processing is done by checking that cpu usage is close to 0%:

- **cf app blueportal**
- **cf app blueapi**
- **cf app blueweb**

#### <span id="page-6-2"></span>**Step 6: verifying the new instances**

<span id="page-6-3"></span>Run queries on the environment you deployed to make sure that it works properly.

#### **Step 7: Activate environments**

- **•** activate-environ blue
- **• activate-environ green**

## <span id="page-6-4"></span>Ingestion

UIM is Europeana ingestion workflow engine. The section below provides instruction on (re)starting its main components.

#### <span id="page-7-0"></span>**Restarting UIM**

Depending on the type of issue a number of procedures must be followed.

If UIM crashed because of java.lang.OutOfMemoryError (affecting MongoDB as well):

- **ssh <uimhost>**
- **ps uxa|grep mongo > No Mongo instance reported**
- **/etc/init.d/mongodb start**
- **tail f /var/log/mongodb/mongodb.log**(Wait till the accepting connections message is shown in the logs)
- **Ctrl+C**
- **su <***uimuser***>**
- **ps uxa|grep karaf**(check if UIM is still up in crashed state)
- **1.8 kill 9 pid**
- $\bullet$  1.9 cd  $apps/apache-karaf-2.11$
- **bin/start**

In case only the UIM crashed follow the last five steps of this procedure.

In case the neo4j server has an issue (the ingestion portal does not show hierarchies)

- $\bullet$  ssh <neo4j-host>
- **ps uxa|grep neo4j > Check if there is a running instance of Neo4j**
- **cd** /data/neo4j-community-2.1.2/
- **1.14 bin/neo4j restart**

In case the enrichment server has an issue (running enrichment on a dataset produces logs related to EnrichmentDriver or connection refused)

- **•** ssh <enrichment-server>
- **ps uxa|grep mongo**(Check if Mongo is affected if not go to the last command)
- **/etc/init.d/mongodb start**
- **/etc/init.d/tomcat stop**
- **/etc/init.d/tomcat start**
- (if the last one fails go to **/usr/local/tomcat**and issue **bin/catalina.sh start**)

In case the remote MongoDB fails:

- **ssh <mongodbserver>**
- **ps uxa|grep mongo**
- **kill 9 pid**
- **/etc/init.d/mongodb start**
- **Wait several minutes**
- Restart the UIM (above)

In case Apache Solr fails:

● **ssh <solrserver>**

- **ps uxa|grep catalina**
- **kill 9 pid**
- **/etc/init.d/solr start**
- Restart the UIM (above)

In case preview ingestion portal crashes:

- **ssh <ingestion portal server>**
- **/etc/init.d/tomcat stop**
- **ps uxa|grep catalina**
- **/etc/init.d/tomcat start**

#### <span id="page-8-0"></span>**Restarting REPOX**

Log into the server running REPOX.

- **su uim**
- **cd \$home**
- **ps aux | grep catalina**
- **kill 9 <process name>**
- **sh apachetomcat6.0.36/bin/startup.sh**

#### <span id="page-8-1"></span>**Restarting MINT**

Log into the server running MINT.

- **su uim**
- **cd \$home**
- **ps aux | grep catalina**
- **kill 9 <process name>**
- **sh apachetomcat6.0.36/bin/startup.sh**

## <span id="page-8-2"></span>Summary

The deliverable above describes several core operational procedures Europeana employs.